## **Bldg. No.12 502**

## **AV System User Manual**

Please operate the equipment in the AV wagon, **Suppleman in the Streaming Lectures** following the right.

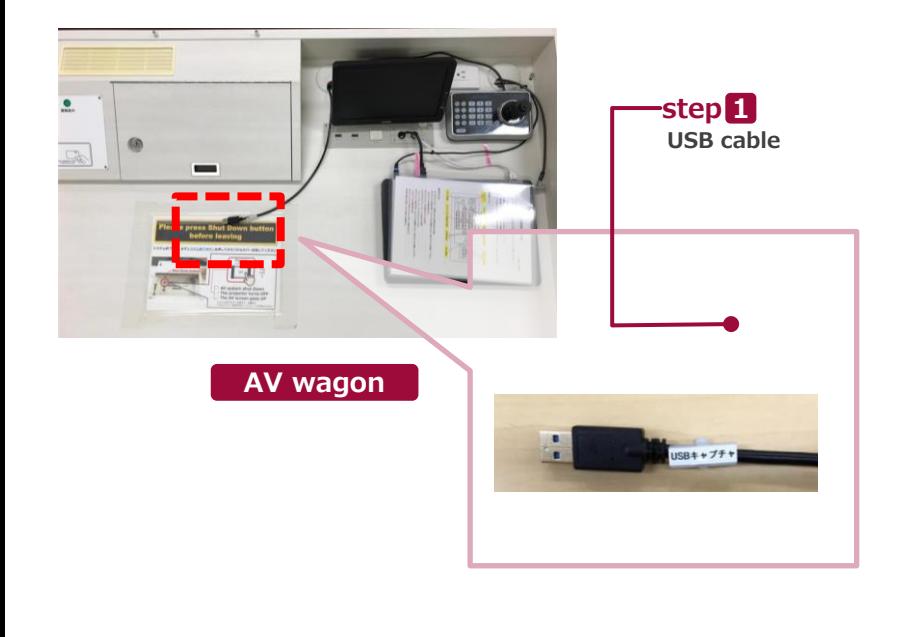

**Set up the system, following another AV manual. Insert the USB cable and the HDMI cable into a PC. Set up any web meeting application: Zoom, Microsoft Teams and more.**

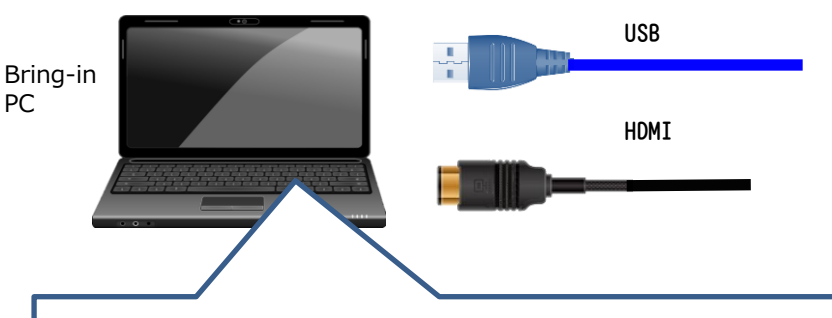

Change the PC setting about the output devices.

- Microphone
	- ⇒ Digital audio interface
- Camera
	- ⇒ UB3300 USB Video Capture ※ When you use Zoom, uncheck "Mirror my video."

## ■ Speaker

- $\Rightarrow$  MSD-804FD ( $\&$ )
	- ※ Display name is different by any connecting device. Select any audio output device connecting by HDMI cable.

**Operate the camera by the controller on the AV wagon.**

**1.Press ③ button to set up if the camera faces the rear.**

- **The camera usually faces the front and keeps driving, don't need to do anything.**
- **2.Press ② and ①, the angle of view is switched automatically, following the presets registered as any numbers.**
- **3.Adjust the angle of view by Joystick(④). Twisting Left: Zoom out, Twisting Right: Zoom in. Pushing Left/Right/Up/Down: Pan/Tilt.**
- **2 Finish Live Streaming Lectures**

**Return cables and finish the system, following another AV manual. Don't press ③ of the camera controller.**